## **Instructions for Star Reader/ Star Math: Student Log In**

1. Open a browser on your device. Go to the MAMS website.

Hover your cursor arrow over the student menu and click on STAR Reading/Math Login at the bottom of the menu.

2. Click Log in as a Student

3. Use District username like when logging into Google.

(do not include @link75.org)

Use District Password like when logging into Google-- **but be sure to capitalize any letters.**

4. Select the test that your teacher has instructed you to complete.

5. Wait for your teacher to enter the monitor password.

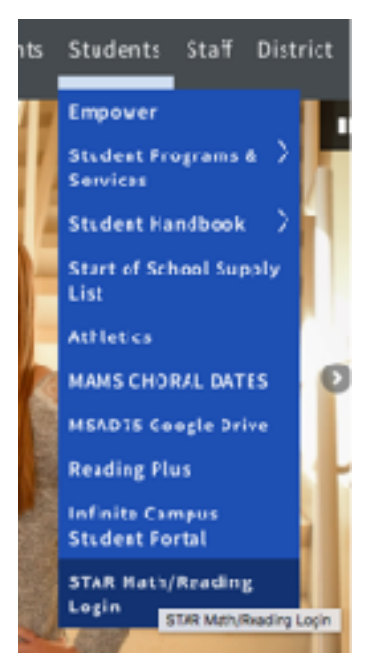

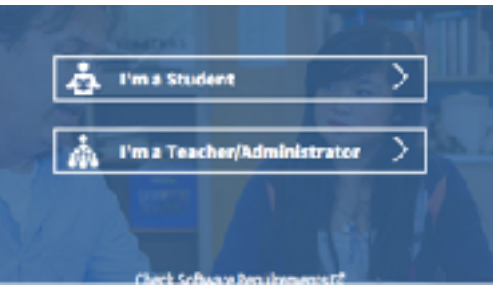

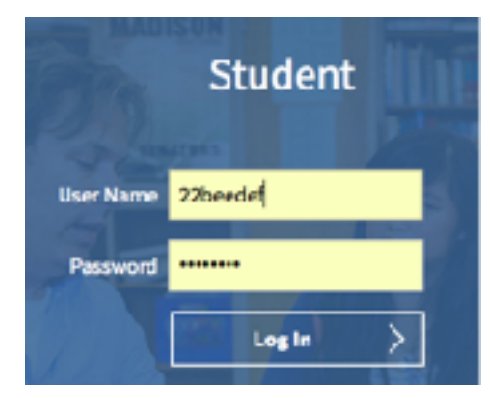

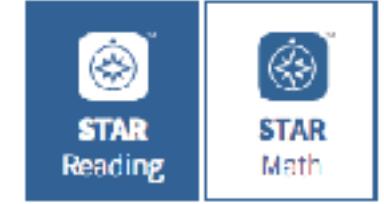